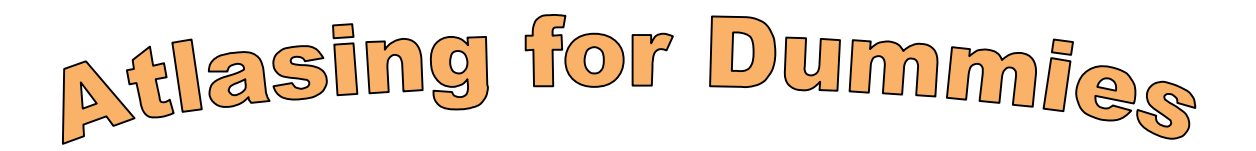

## **Twenty Easy Steps to Submit**

# **Your First Atlas Card**

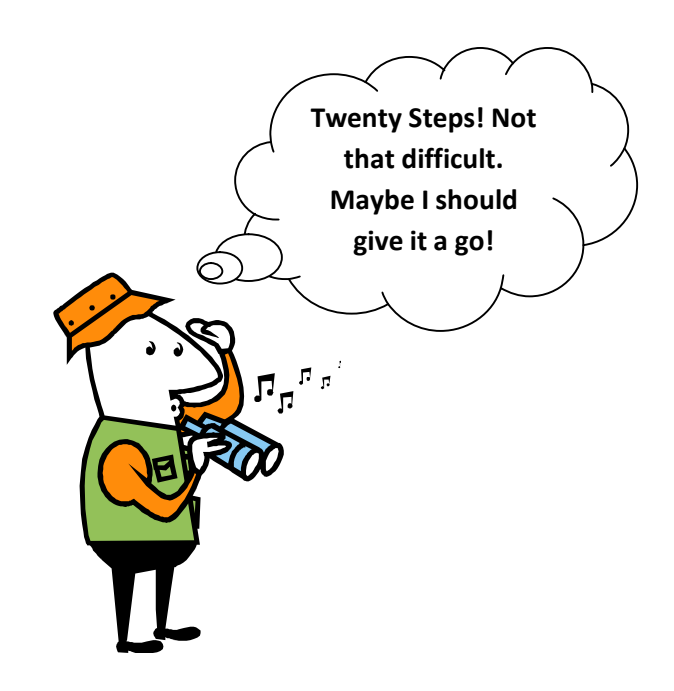

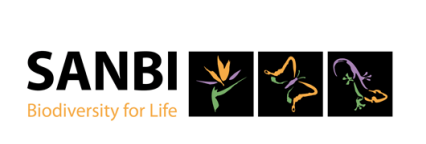

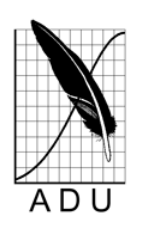

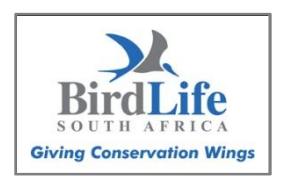

**Ernst Retief**

**BirdLife South Africa**

### **Introduction**

**There is a general perception that participating in the second Southern African Bird Atlas Project is really difficult. Too technical. Too time consuming.**

**We hope to show you with this guide that it is really easy and fun. Following the 20 steps below you will be able to submit your first atlas card using only your internet browser. No other software needed. Only a browser, internet access and maybe a printer.**

**Participation in this programme means that you can make a valuable contribution to our knowledge of birds and to bird conservation. The data are used for our Important Bird Areas Programme, for Environmental Impact Assessments, and for ornithological research projects.**

**But submitting data for this project is also fun. You will learn a lot about birds, their behaviour and distribution. You will also become part of a larger atlasing community – a community committed to bird monitoring and to bird conservation.**

**Please spend a few minutes reading this document and follow the 20 steps below and see how easy it is to participate in this project!!**

### **Ke Nako!**

### **The Time is Now!**

**For more information about this project, visit** www.sabap2.org **or email Doug Harebottle at doug.harebottle@sabap2.org**

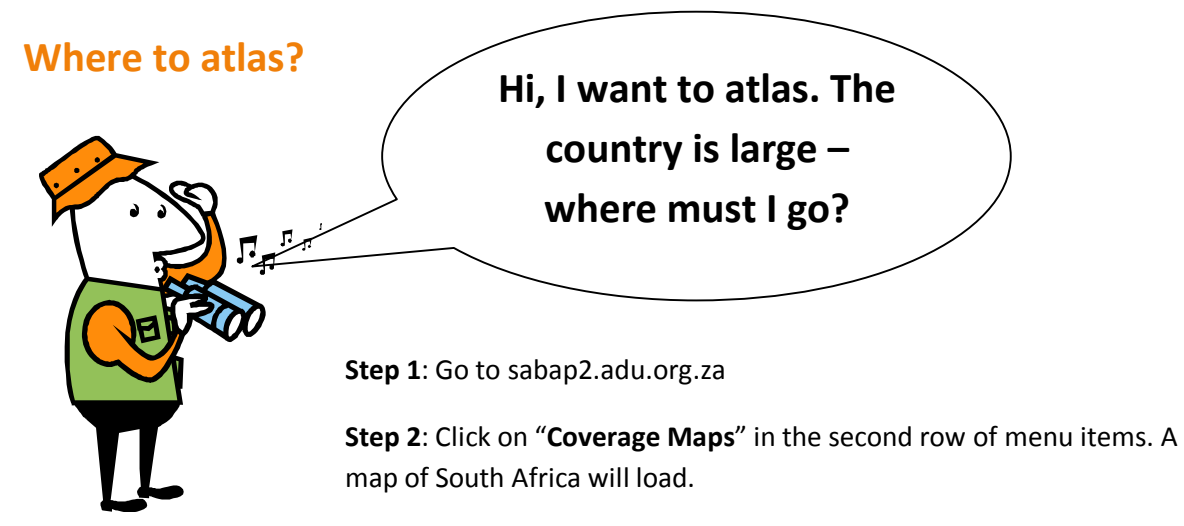

**Step 3**: At the bottom of the map in the box next to "**Search for an address**" type in the name of

the town or area you would like to visit (you see it is your choice!). Let's use the example "Roodeplaatdam Nature Reserve". Click on "**Search**!". A map will load showing the area you have typed into the search box. The pentads will show as blocks in different colours. You will note "Roodeplaat Dam" is clearly indicated on the map.

**Step 4**: Click on the relevant pentad on the map (the one you would like to visit). As soon as you do so the pentad code/name will appear in the box next to "**Selected Pentad**" at the bottom of the map. The pentad code is 2535\_2820.

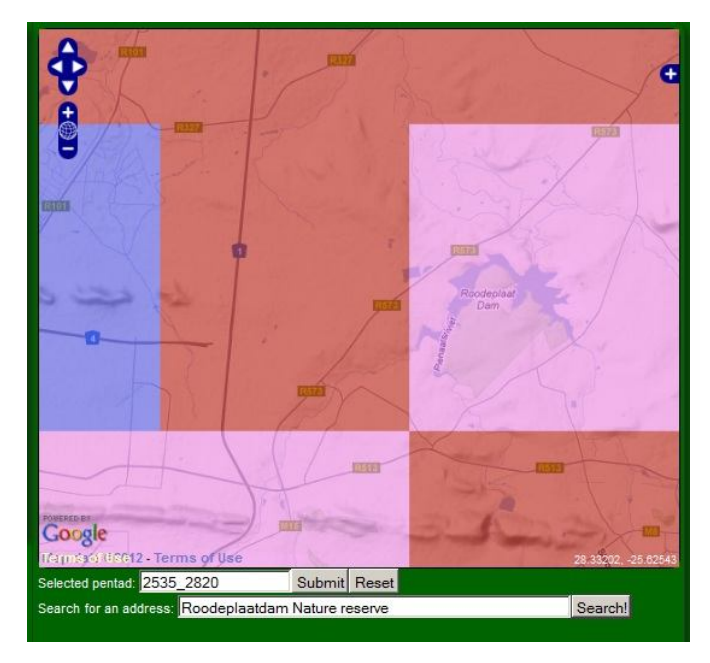

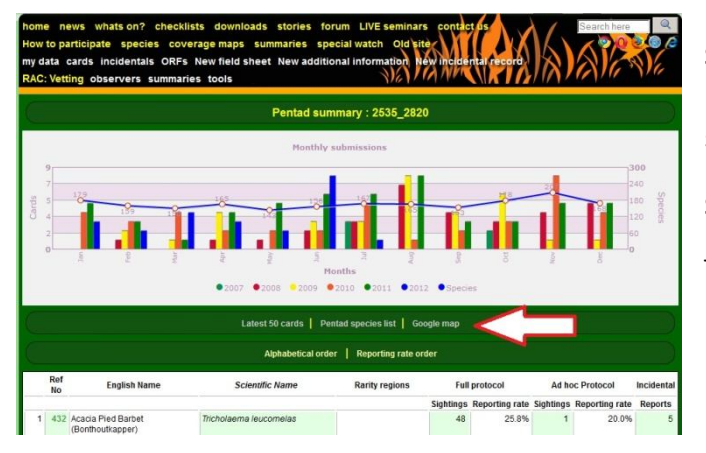

**Step 5**: Now click "**Submit**" next to the pentad code. A page with graphs and a species list for the pentad appears.

**Step 6**: Click on the link "**Google Map**" just below the graphs.

A Google Earth Map of the pentad will load. The default map will only list the map without the satellite data. Select "**Hybrid**" in the top right hand corner to see the map and satellite data together. The red lines indicate the boundaries of the pentad. Using this map, you should be able to find the boundaries of the pentad without any problems. A nice trick is to select the **"-"** or zoom out button and you will see exactly where your pentad is located in relation to a larger area. You can now print this map using the print function of your internet browser.

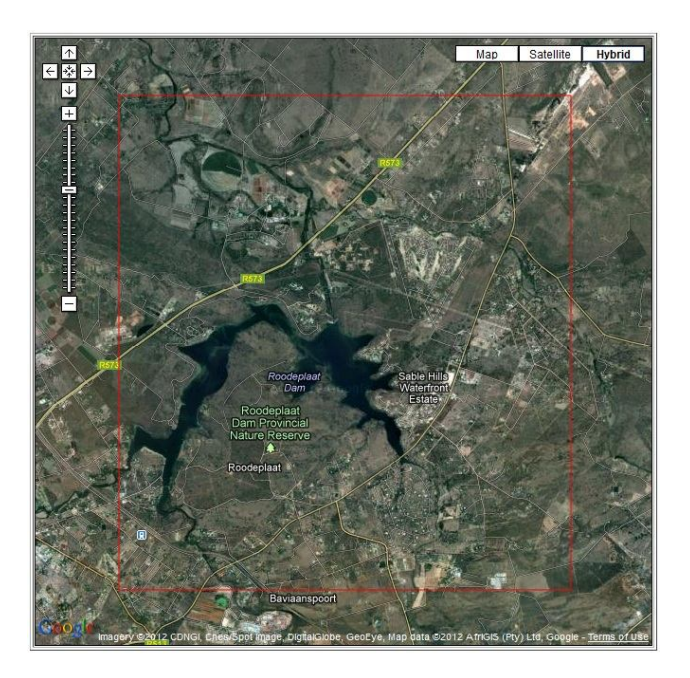

#### **In the field**

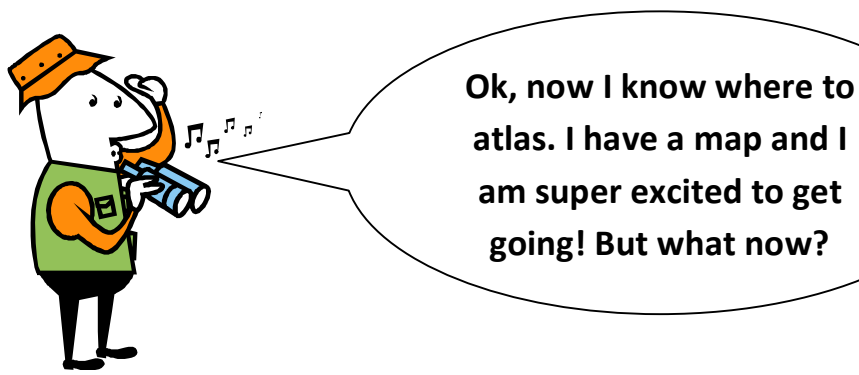

**Step 7**: Drive to the pentad using your printed Google Earth Map. As soon as you enter the pentad write down the time, for example 06:00 (nice and early start!).

**Step 8**: Record birds in the order they are seen or heard. No need to count birds – a thousand Red-billed Queleas = 1! You only list a species once.

**Step 9**: After one hour draw a line to indicate that one hour has passed. Continue listing species. Try to record as many species as

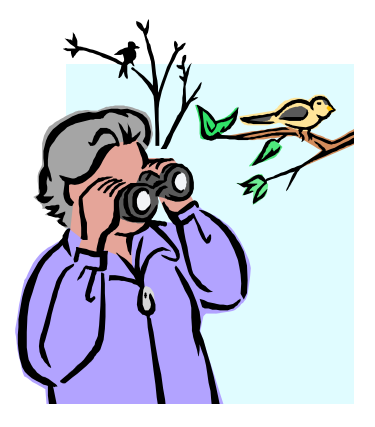

you can by visiting as many habitats in the pentad as possible. You will be able to identify some of the habitats on the Google Earth map such as water bodies, agricultural lands or grasslands.

**Step 10**: After two hours draw a line to indicate that two hours have passed. You can now stop as you have sufficient time atlasing for the submission of a full protocol list, or you can continue for a few more hours indicating the time when each additional hour passes. Please remember that only one list is completed for a five day period.

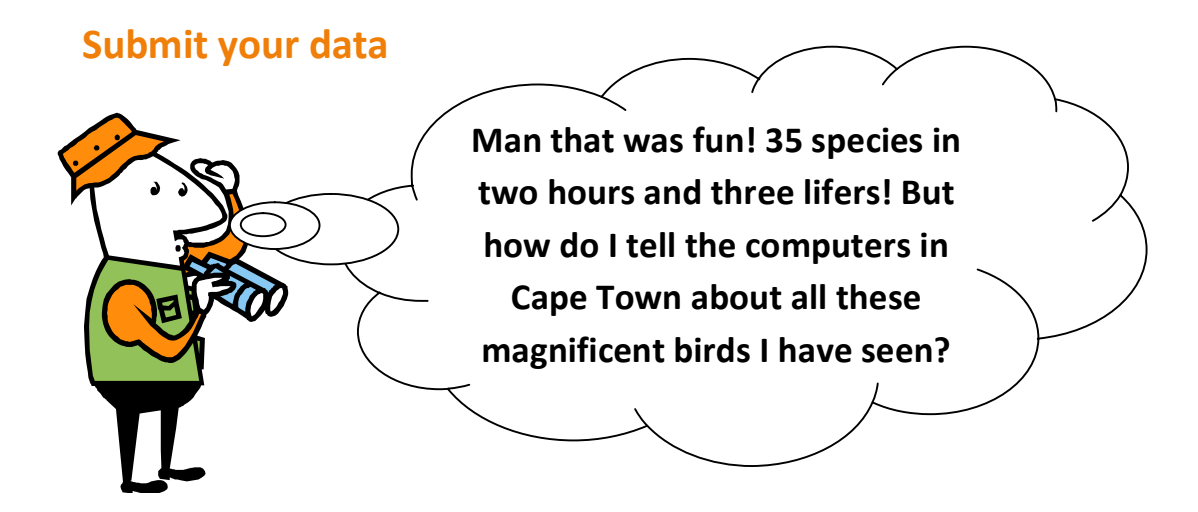

It is now time to submit your data to the database at the Animal Demography Unit (ADU) in Cape Town.

**Step 11**: Go to sabap2.adu.org.za. Please note you need to be connected to the internet while submitting your data.

**Step 12**: Log in using your email address, ADU number and password on the top right of the page. A new menu item will appear, in white below the yellow menu items. If you do not have a number and password click on "**Register**" in the main menu.

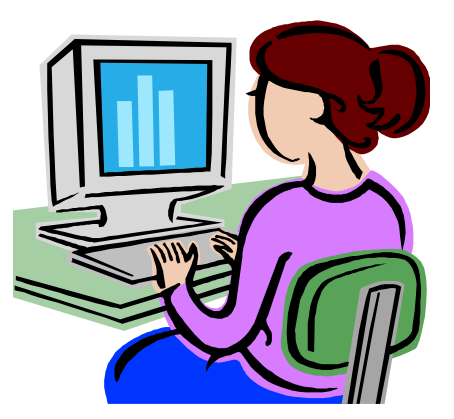

**Step 13**: Select "**New Field Sheet**".

**Step 14**: On the next page click on "**Add new card**" on the left hand side of the screen. A new box will appear on the right hand side.

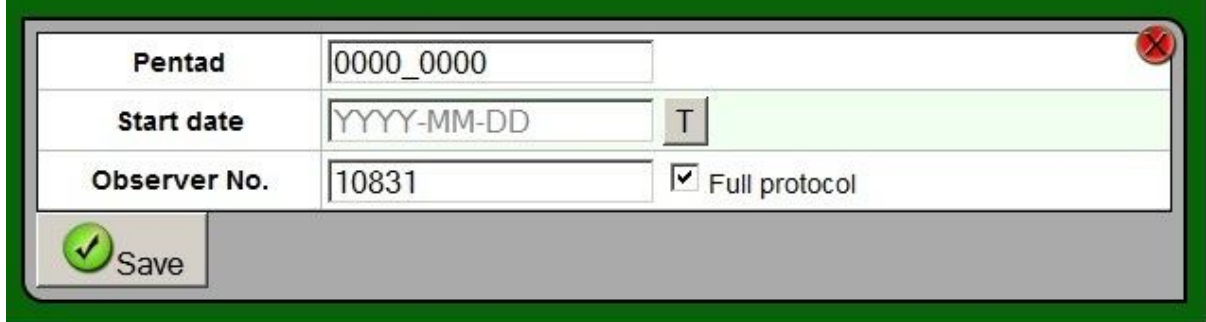

**Step 15**: Enter the pentad code (as given to you in step 1 above), start date (for example "2012-07- 18") and indicate it this is a full protocol card. It should be, as you spent two hours in the pentad.

**Step 16**: Click "**Save**". A new screen will appear.

**Step 17**: Enter the start date and end date as well as the start time – for example 06:00. The pentad number and your observer number will already be listed. Indicate the number of species you have

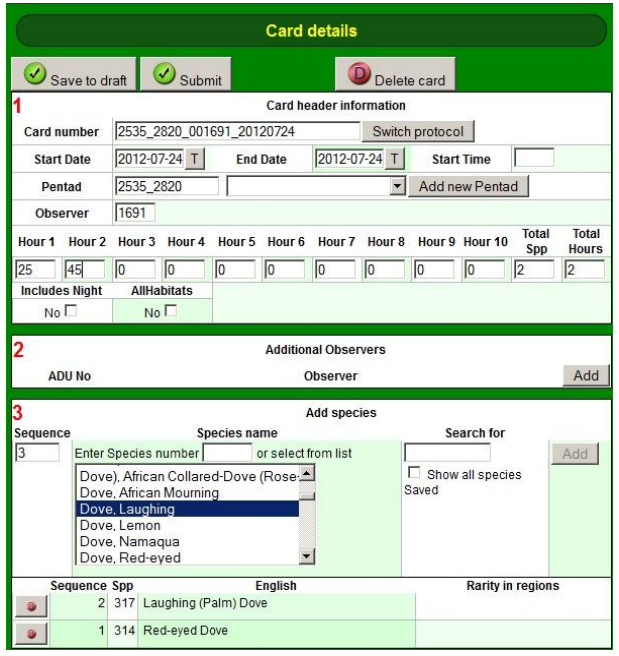

seen per hour – for example "24" in the first hour and by the end of the second hour, "53". This tells us you saw 29 new species in the second hour.

**Step 18**: If you did not atlas during the night, select "**No**" and if you think you have not visited most habitats in the pentad select "**No**".

**Step 19**: Now begin to enter species. For example, let's say the first species you saw was a Red-eyed Dove, scroll down to "Dove, Redeyed", click on the name of the bird and click on "**Add**" at the right hand side of the page. The bird will now be added at the bottom of the page. Now continue to add the species in the order you saw them and recorded them in your

notebook. Continue until you have added all your species! You can also search for a species name by entering part of the bird's name in the search box. For example entering "dove" will provide you with a list of all the dove species.

**Step 20**: As soon as you are done click "**Submit**" at the top of the page.

### **Congratulations your have submitted your first atlas card!**

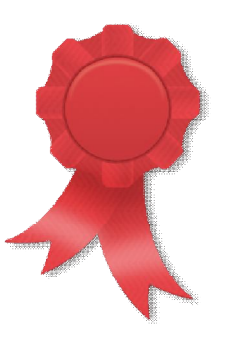

**Now for card number two!**

**and then card number three…**

**and then you'll be hooked….**

**Atlasing = Birding = Fun!**